# SAULT COLLEGE OF APPLIED ARTS AND TECHNOLOGY SAULT STE. MARIE, ONTARIO

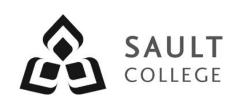

#### **COURSE OUTLINE**

**COURSE TITLE:** Introduction to Computers and AutoCAD

CODE NO.: CAD 100 SEMESTER: 2

**PROGRAM:** Civil Engineering Technician

**Construction Carpentry Techniques** 

**AUTHOR:** Barry Sparrow

**DATE:** January **PREVIOUS OUTLINE DATED:** January

2015

"Corey Meunier"

2014

CHAIR DATE

TOTAL CREDITS: 4

APPROVED:

PREREQUISITE(S): none

HOURS/WEEK: 4

#### Copyright ©2015 The Sault College of Applied Arts & Technology

Reproduction of this document by any means, in whole or in part, without prior written permission of Sault College of Applied Arts & Technology is prohibited. For additional information, please contact Corey Meunier, Chair School of Technology & Skilled Trades

(705) 759-2554, Ext. 2610

#### I. COURSE DESCRIPTION:

This course is intended to introduce to the student to the use of AutoCAD software in the preparation, editing and plotting of engineering drawings. The student will also be able to setup CAD drawings using standards for layers, text, and line weight. The student will become familiar with basic drawing and editing procedures, as well as file management and organization.

#### II. LEARNING OUTCOMES:

- 1. Prepare and interpret detailed dimensional drawings using computer assisted drafting software.
- 2. Demonstrate relevant mathematical, computer and technical problem solving skills as it relates to civil engineering/construction projects.

#### III. REQUIRED RESOURCES/TEXTS/MATERIALS:

Discovering AutoCAD 2014

Mark Dix and Paul Riley Pearson Education ISBN 978-0-13-337856-6

1 GB or larger USB storage device for drawing backup

#### IV. EVALUATION PROCESS/GRADING SYSTEM:

| Assignments and Activities<br>Chapter Quizzes<br>Mid-term Test | (4-5) | 50%<br>10%<br>20% |
|----------------------------------------------------------------|-------|-------------------|
| Final Test                                                     |       | 20%               |
| Total                                                          |       | 100%              |

The following semester grades will be assigned to students:

|             |                                             | Grade Point |
|-------------|---------------------------------------------|-------------|
| Grade       | <u>Definition</u>                           | Equivalent  |
| A+          | 90 – 100%                                   | 4.00        |
| Α           | 80 – 89%                                    | 4.00        |
| В           | 70 - 79%                                    | 3.00        |
| С           | 60 - 69%                                    | 2.00        |
| D           | 50 – 59%                                    | 1.00        |
| F (Fail)    | 49% and below                               | 0.00        |
|             | A 'D' grade is the minimum required to      |             |
|             | pass the course, however the student        |             |
|             | cannot graduate with a 'D' average.         |             |
| CR (Credit) | Credit for diploma requirements has been    |             |
|             | awarded.                                    |             |
| S           | Satisfactory achievement in field /clinical |             |
|             | placement or non-graded subject area.       |             |
| U           | Unsatisfactory achievement in               |             |
|             | field/clinical placement or non-graded      |             |
|             | subject area.                               |             |
| X           | A temporary grade limited to situations     |             |
|             | with extenuating circumstances giving a     |             |
|             | student additional time to complete the     |             |
|             | requirements for a course.                  |             |
| NR          | Grade not reported to Registrar's office.   |             |
| W           | Student has withdrawn from the course       |             |
|             | without academic penalty.                   |             |

#### V. SPECIAL NOTES:

#### Attendance:

Sault College is committed to student success. There is a direct correlation between academic performance and class attendance; therefore, for the benefit of all its constituents, all students are encouraged to attend all of their scheduled learning and evaluation sessions. This implies arriving on time and remaining for the duration of the scheduled session. Late arrivers may not be granted admission to the room.

#### Assignments and Examination Policy:

If a student is unable to write a test or exam at the scheduled time the following procedure shall apply:

- The student shall provide the professor with advance notice (in writing) of the need to miss the test
- The student shall provide documentation as to the reason for the absence and the make-up will be at the discretion of the professor.
- Upon return the student is responsible to make arrangements for the writing of the test. This arrangement shall be made prior to the next schedule class.
- In the event of an emergency, the student shall telephone the professor as soon as possible at 759-2554, to notify of the absence.
   If the professor is not available, the college has a 24 hour voice mail system.
- In the event of a test missed due to emergency, the student shall provide documentation from a professional such as doctor or lawyer.
- The student shall write both the mid-term and final exams to be eligible to pass the course.

All late assignments (without documentation) will receive a maximum grade of C (60%). Assignments more than one week late will receive a grade of zero if no supporting documentation is provided.

#### VII. COURSE OUTLINE ADDENDUM:

The provisions contained in the addendum located on the portal form part of this course outline.

### VI. TOPIC OUTLINE

| Outcome | <b>Topic and Content</b>                                                                                                    | Reading                     | Week |
|---------|----------------------------------------------------------------------------------------------------|-----------------------------|------|
| 1,2     | <ol> <li>Introduction to AutoCAD, Essential Tools</li> <li>1.1. CAD uses and benefits</li> <li>1.2. Understand fundamental CAD concepts</li> <li>1.3. AutoCAD user interface</li> <li>1.4. AutoCAD command and data input methods</li> <li>1.5. Command entry methods</li> <li>1.6. Drawing and erasing lines and other entities</li> <li>1.7. Saving drawings</li> <li>1.8. Drawing activities</li> <li>1.9. Chapter 1 Quiz</li> </ol> | LMS<br>Chapter 1            | 1    |
| 1,2     | <ul> <li>2. Drawing Aids and AutoCAD Objects</li> <li>2.1. Create a New Drawing</li> <li>2.2. Drawing units</li> <li>2.3. Grid and Snap, Object snap</li> <li>2.4. Model and Layout Space</li> <li>2.5. Drawing Circle and Rectangle objects</li> <li>2.6. ERASE command</li> <li>2.7. Accessing 'Help'</li> <li>2.8. Printing and plotting</li> <li>2.9. Chapter 2 Quiz</li> </ul>                                                     | Chapter 2<br>Handout<br>LMS | 1,2  |
| 1,2     | <ul> <li>3. Drawing Display, Layers and Linetypes</li> <li>3.1. Layers and linetypes</li> <li>3.2. Assign colours and linetypes</li> <li>3.3. LTSCALE</li> <li>3.4. Editing commands Fillet and Chamfer</li> <li>3.5. Zoom and Pan functions</li> <li>3.6. Single line text</li> <li>3.7. Move, Copy and Array commands</li> <li>3.8. View resolution</li> <li>3.9. Chapter 3 Quiz</li> </ul>                                           | Chapter 3<br>LMS<br>Handout | 2,3  |
| 1,2     | <ul> <li>4.1. Limits</li> <li>4.2. Create a template drawing</li> <li>4.3. Polar tracking</li> <li>4.4. MOVE, COPY AND ARRAY commands</li> <li>4.5. Center marks</li> <li>4.6. Changing Plot settings</li> <li>4.7. Chapter 4 Quiz</li> </ul>                                                                                                    | Chapter 4<br>LMS<br>Handout | 3,4  |

| <b>1</b> ,2 <b>5</b> . | Arcs and Polar Arrays  5.1. Use Polar Arrays 5.2. Create arcs using ARC command 5.3. Rotate command 5.4. Use polar tracking 5.5. Use the MIRROR command 5.6. Basic page setup 5.7. Chapter 5 Quiz                                                                                                    | Chapter 5<br>LMS | 4,5   |
|------------------------|----------------------------------------------------------------------------------------------------|------------------|-------|
| 1,2 <b>6.</b>          | Object Snap (OSNAP)  6.1. Object snap override 6.2. Running object snap 6.3. Object snap tracking 6.4. OFFSET command (Distance and Through) 6.5. Use the TRIM and EXTEND commands 6.6. STRETCH command 6.7. Understand plot layouts 6.8. Chapter 6 Quiz                                                                                                    | Chapter 6<br>LMS | 6     |
| 7.                     | Mid-term Test                                                                                                    | LMS              | 7     |
|                        | <ul><li>7.1. Multiple Choice/True False Questions</li><li>7.2. Practical Drawing Exercise</li></ul>                                                                                                    |                  |       |
| 1,2 <b>8.</b>          | <ul> <li>Text</li> <li>8.1. Advanced single line text, character codes</li> <li>8.2. Use title blocks in layout space</li> <li>8.3. Create and use and edit MTEXT</li> <li>8.4. Use the spellcheck function</li> <li>8.5. Create a text style using style manager</li> <li>8.6. Modify object properties and use SCALE</li> <li>8.7. Create tables and fields</li> <li>8.8. Chapter 7 Quiz</li> </ul> | Chapter 7<br>LMS | 8,9   |
| 1,2 <b>9.</b>          | Dimensions and Hatch                                                                                                    | Chapter 8<br>LMS | 9,10  |
|                        | <ul> <li>9.1. Create a dimension style</li> <li>9.2. Apply linear and angular dimensions</li> <li>9.3. Apply radial and diameter dimensions</li> <li>9.4. Create a multi-leader style</li> <li>9.5. Use the HATCH command</li> <li>9.6. Understand 'scale' between Model and Layout space</li> <li>9.7. Chapter 8 Quiz</li> </ul>                                                                     | 2                |       |
| 1,2 <b>10.</b>         | Polylines  10.1. Polygons and Donuts 10.2. Using the FILL command                                                                                                    | Chapter 9<br>LMS | 10,11 |

## Introduction to Computers and AutoCAD

|     | <ul> <li>10.3. Drawing straight and arc polyline segments</li> <li>10.4. Edit polyline objects with PEDIT</li> <li>10.5. Draw splines and path arrayes</li> <li>10.6. Draw points and change point display (PDMODE)</li> <li>10.7. Discuss constraint parameters</li> <li>10.8. Chapter 9 Quiz</li> </ul>                                                                                                    |                   |       |
|-----|----------------------------------------------------------------------------------------------------|-------------------|-------|
| 1,2 | <ul> <li>11. Blocks, Attributes and External References</li> <li>11.1. Distinguish between groups and blocks</li> <li>11.2. Create and insert blocks into a drawing</li> <li>11.3. Create and edit dynamic blocks</li> <li>11.4. Insert an external reference into a drawing</li> <li>11.5. Access content from the AutoCAD design center</li> <li>11.6. Define and extract attributes</li> <li>11.7. Chapter 10 Quiz</li> </ul>                                             | Chapter 10<br>LMS | 11,12 |
| 1,2 | <ul> <li>12. Isometric Drawing and Editing Commands</li> <li>12.1. Use isometric snap</li> <li>12.2. Draw on the isometric planes</li> <li>12.3. Use the COPY and ELLIPSE and CHAMFER commands</li> <li>12.4. Use the VIEW command to save and restore views</li> <li>12.5. Align text with isometric planes</li> <li>12.6. Chapter 11 Quiz</li> </ul>                                                                                                    | Chapter 11<br>LMS | 12,13 |
| 1,2 | <ul> <li>13. 3D Modeling</li> <li>13.1. Create a 3D wireframe model</li> <li>13.2. Understand and apply an user coordinate system</li> <li>13.3. Switch to and use the 3D basics workspace</li> <li>13.4. Create solid boxes and wedges</li> <li>13.5. Use Boolean operations to edit solids</li> <li>13.6. Perform basic rendering operations</li> <li>13.7. Use the 'Viewcube'</li> <li>13.8. Create layouts with multiple views</li> <li>13.9. Chapter 12 Quiz</li> </ul> | Chapter 12<br>LMS | 13,14 |
| 1,2 | <ul> <li>14. Modeling Techniques</li> <li>14.1. Draw polysolids</li> <li>14.2. Draw Cones, Pyramids and Toruses</li> <li>14.3. Slice and section solid objects</li> <li>14.4. Create mesh models</li> <li>14.5. Create solids from 2D objects</li> <li>14.6. Create a walk through a 3D landscape</li> <li>14.7. Create paper and PDF plots</li> <li>14.8. Chapter 13 Quiz</li> </ul>                                                                                        | Chapter 13<br>LMS | 14,15 |

| Introduction to Computers and |
|-------------------------------|
| AutoCAD                       |

**CAD 100** 

15. Final Test

15.1. Practical Drawing Exercise